# **Netflix Installation**

#### **Notes:**

To download and install Netflix, please follow these steps:

1. Please install "Desktopmanager" from the Google Play Store. (Note: There is no space between the two words Desktopmanager, please type as is.)

2. Open the Desktopmanager app, where you will see the NETFLIX app on the home page. (Important note: If you downloaded NETFLIX directly from the Google Play Store, please uninstall it. Also, please do NOT update the newly downloaded NETFLIX app at any time.) 3. Or you can plugin a TV stick for more streaming apps, Fire TV stick/Roku TV/Mi box is recommended.

# **How to use Netflix(Recommend) from Desktopmanager?**

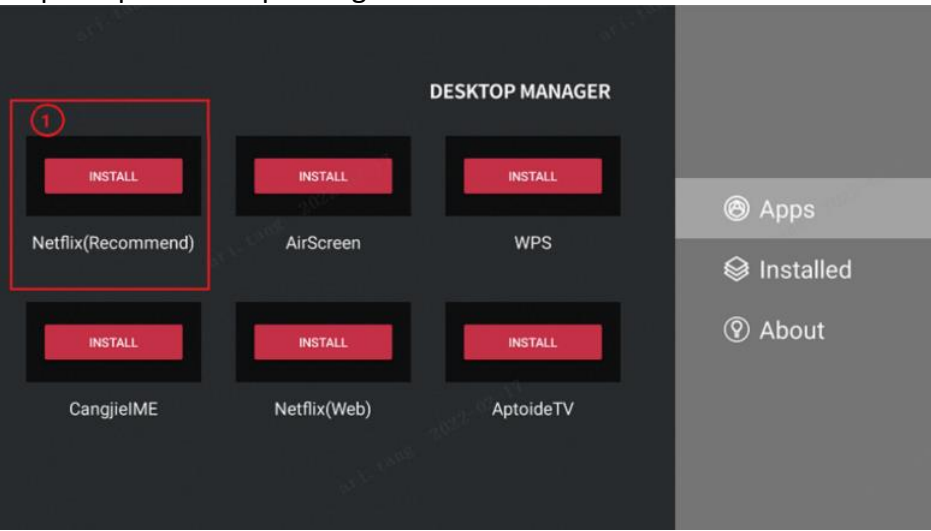

Step 1: Open desktopmanager

Download and install Netflix(Recommend)

## Step 2: Open the apk

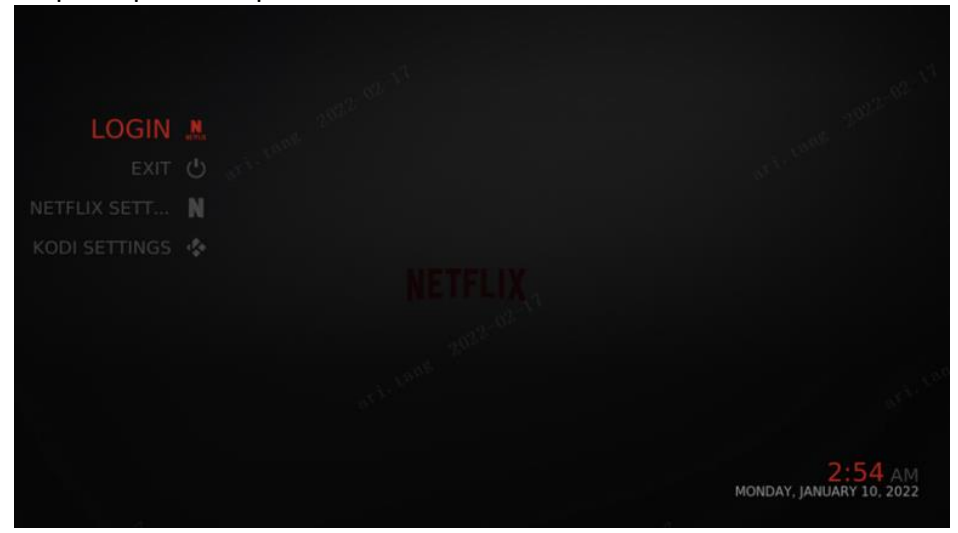

## Step 3: Login the apk

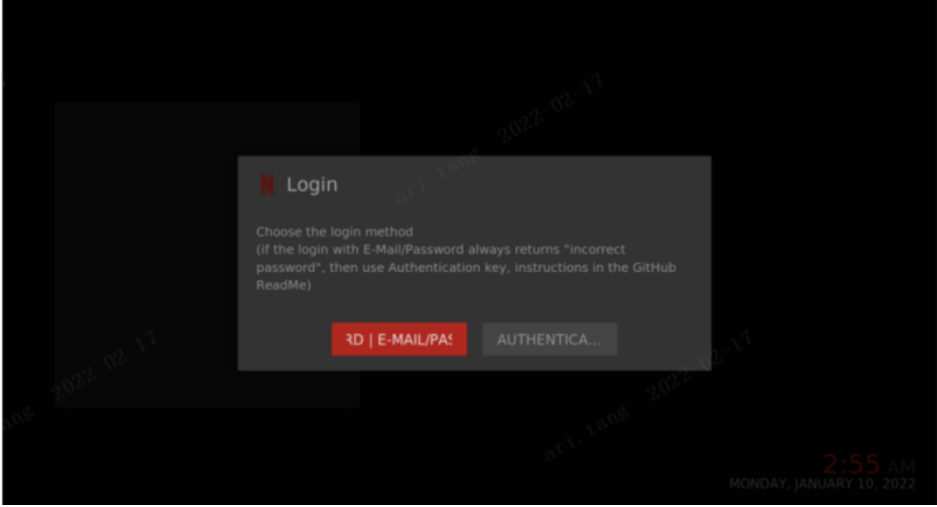

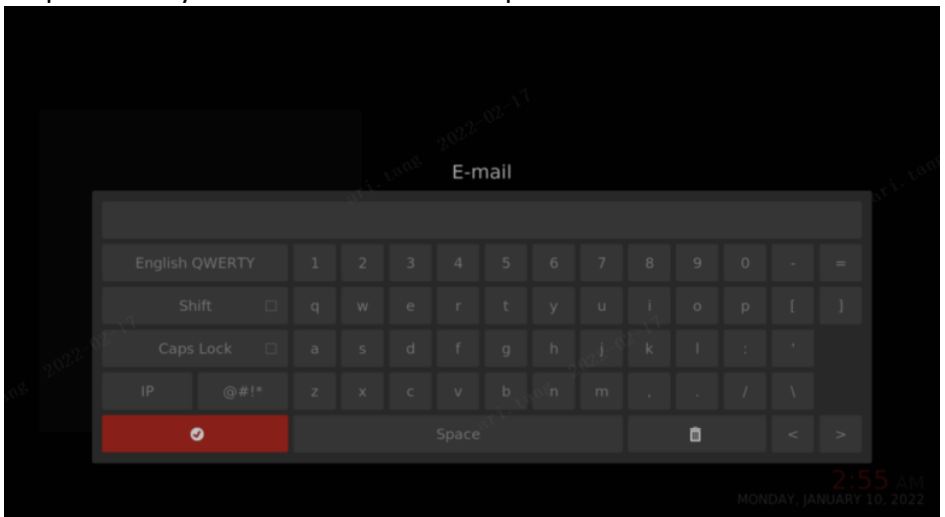

Step 4: Enter your Netflix account and password

Note: @, #,! ...Please select the shift key

## Step 5:After successful login

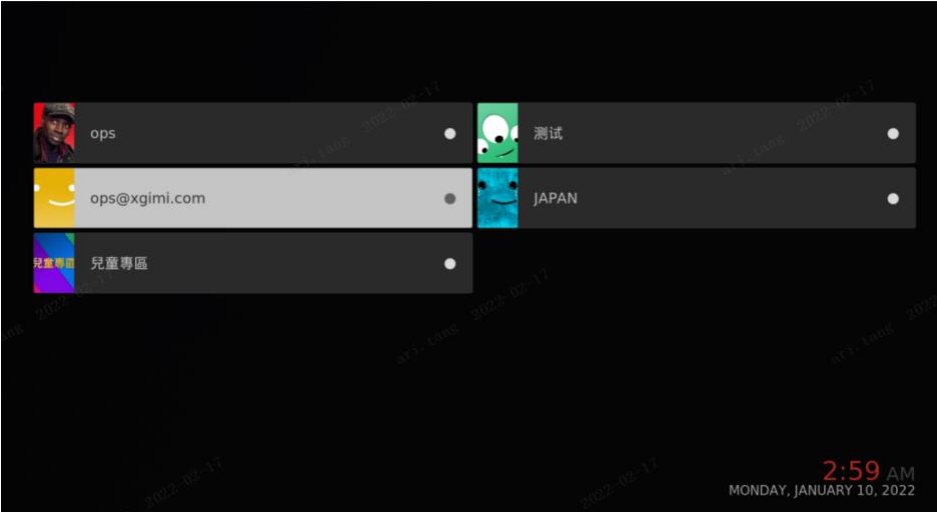

#### Only on Netflix  $\bullet$  $\sum$  Audio description  $\bullet$ Ğ. Ň 1  $\bullet$  $\sum$  TV show genres  $\bullet$ **E** Movie genres  $\sum$  All TV shows  $\bullet$  $\bullet$ **EB** All Movies Execution Lists of all kinds  $\bullet$  $\bullet$  $\bullet$  Profiles Search  $\bullet$  $\bullet$  $2:59$  AM

#### Step 6: Directory display page and Search page

#### Step 7: Contents page

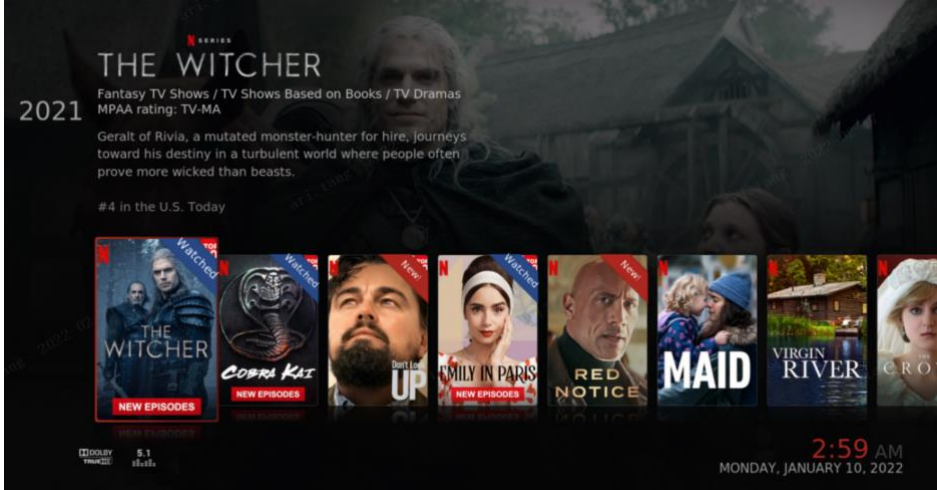